# **Cómo autorizar COF (Fondo de Oportunidad Universitaria)**

<https://cof.college-assist.org/>

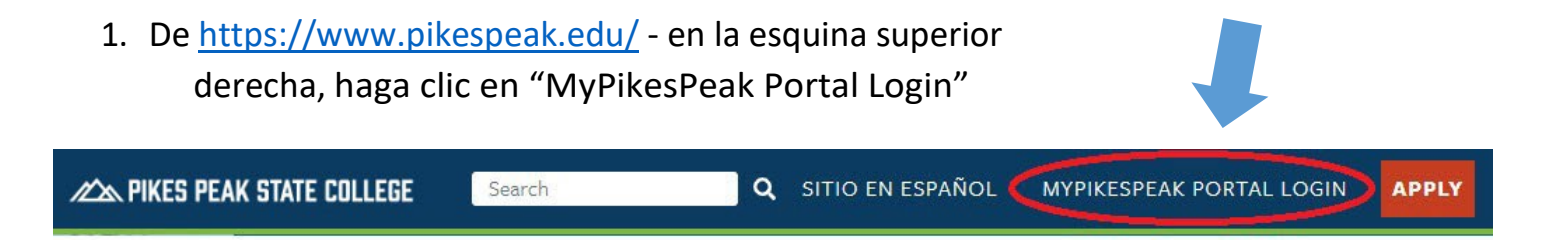

- 2. Registroal usar su número de estudiante, incluida la S mayúscula y la contraseña mínima de 14 caracteres que creó
- 3. Una vez en tu portal de estudiantes, en tu Panel principal, haga clic en el icono COF
- 4. Asegúrese de que el término actual esté seleccionado en el menú desplegable y haga clic en Enviar

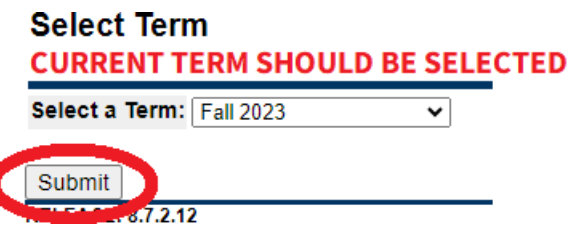

5. Los cursos en los que está inscrito actualmente deben aparecer en esta página y deben aparecer 3 opciones como *Respuesta de autorización del estudiante*

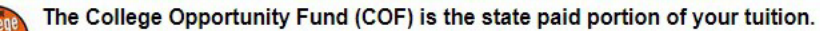

- PORTUNITY • Your COF authorization is a lifetime authorization that does not require reauthorization every term.
	- Your COF authorization or decline can be changed in the future by returning to this page and choosing a different response.
	- If you would like to accept state money (COF) to reduce your bill, select the "I choose to Authorize" option below.
	- If you choose to decline the COF stipend, you will be required to pay both the student and state portions of your tuition.
	- After submitting your choice, click the "Registration Menu" link at the bottom of the page and continue to register.

### **CURRENT SEMESTER'S COURSE REGISTRATION SHOULD BE LISTED HERE**

#### **Student Authorization Response**

- I choose to Authorize Lifetime use of my COF Stipend, until I revoke this authorization by selecting another option.
- OI choose to Authorize use of my COF Stipend for all eligible credits for this term.
- OI choose to Decline the use of my COF Stipend for this term.

Submit

6. Marque la primera opción y haga clic en Enviar

## **Student Authorization Response**

OI choose to Authorize Lifetime use of my COF Stipend, until I revoke this authorization by selecting another option. OI choose to Authorize use of my COF Stipend for all eligible credits for this term.

OI choose to Decline the use of my COF Stipend for this term.

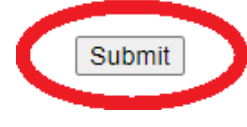

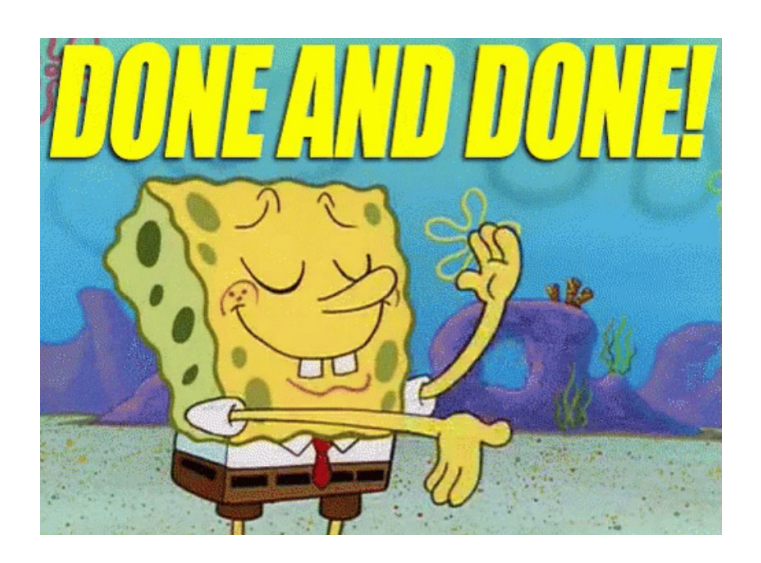

¡Comuníquese con Programas de la escuela secundaria si tiene alguna

# pregunta!

[hsp@pikespeak.edu](mailto:hsp@pikespeak.edu)

719-502-3111